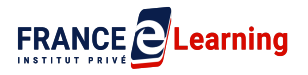

# **PROGRAMME DÉTAILLÉ DE LA FORMATION WORDPRESS**

# **RÉSUMÉ DE LA FORMATION**

*Pour promouvoir votre travail, votre passion ou encore développer votre activité business, un site web clair, performant présentant votre offre est vital dans le monde que nous connaissons.*

*Auparavant difficile d'accès sans compétences de développement, de nombreux outils permettent aujourd'hui d'imaginer, de créer et de gérer un site web pour toutes et tous.*

*Cette formation va vous ouvrir les portes d'un monde digital et de ses opportunités, quelque soit votre problématique.*

### **PUBLIC :**

Tout public, sans connaissance particulière de code.

# **PRÉREQUIS :**

Maîtriser les bases de l'utilisation d'un ordinateur : savoir rédiger sur clavier pour l'envoi d'e-mails ou traitement de texte.

Savoir utiliser un navigateur internet et faire des recherches.

Pouvoir répliquer ce que vous voyez sur votre site en local.

### **MOYENS TECHNIQUES :**

il vous faudra les moyens techniques adaptés, un ordinateur personnel et une connexion internet performante.

Pour pouvoir répliquer à l'identique ce que vous voyez, il est préférable d'avoir deux ordinateurs (un pour suivre les cours, et un pour pratiquer), ou alors un ordinateur avec deux écrans en mode bureau étendu.

# **MODALITES ET DELAIS D'ACCÈS :**

Formation e-learning composée d'une partie en FOAD (formation ouverte et/ou à distance) et d'une partie de formations sous la forme de visioconférences individuelles.

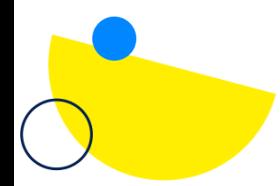

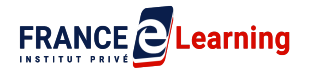

Nous répondrons à votre commande dans les 48h, en moyenne. Une fois notre réponse obtenue vous aurez 4 jours pour la confirmer. Dans le cas où vous souhaitez commencer votre formation immédiatement après votre confirmation, il vous sera proposé de renoncer à votre droit de rétractation (durée légale de 14 jours).

# **DURÉE :**

24 heures, pour une période de 30 jours (1 mois)

# **DATES OU PÉRIODE :**

Voir convention de formation jointe

# **HORAIRES :**

- La partie e-learning est accessible 7/7 et 24h/24h.
- Le monitoring et l'assistance pédagogique sont disponibles du lundi au vendredi de 9H à 17H.
- Les accompagnements individuels seront à programmer avec le formateur du lundi au vendredi entre 9H et 17H et selon les disponibilités de chacun.

# **LIEU :**

Formation Ouverte à Distance, accessible 7j/7 et 24H/24 à partir d'une plateforme conçue spécialement pour le e-learning à l'adresse suivante : [https://www.franceelearning.fr/](https://app-beta.franceelearning.fr/)

### **Pour les personnes en situation de handicap, nous mettrons tout en œuvre pour vous accueillir ou pour vous réorienter. Vous pouvez nous contacter au handicap@franceelearning.fr**

Nos formations sont accessibles aux personnes en situation de handicap physique sous conditions :

- utiliser un ordinateur, une tablette et/ou un smartphone pour suivre les cours
- utiliser un téléphone pour les appels avec les intervenants

Les personnes malentendantes et malvoyantes ne pourront toutefois pas bénéficier, de manière autonome, de l'ensemble des services proposés.

#### **Les personnes malentendantes** ne pourront pas

- exploiter l'audio de nos contenus vidéo et les formats audio quand ils sont proposés,
- bénéficier des rendez-vous téléphoniques avec les intervenants

**Resteront accessibles : les visuels de nos contenus vidéos, nos supports de formation écrits qui couvrent 100% des contenus vidéo et la réalisation des quizz en ligne nécessaire à la réalisation de la formation.**

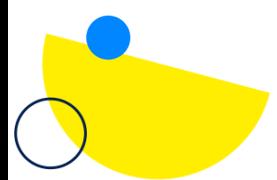

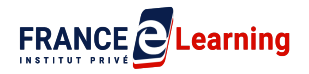

**Les personnes malvoyantes** ne pourront pas :

- exploiter les visuels de nos contenus vidéos et nos supports de formation écrits
- réaliser les quizz en ligne sans être accompagnées

**Resteront accessibles : l'audio de nos contenus vidéo, les formats podcast quand ils sont proposés et les rendez-vous téléphoniques avec nos experts.**

# **TARIFS :**

**3 niveaux d'offres sont proposés pour cette formation.**

#### **PREMIUM : 1479 €**

- Accès aux contenus vidéos et exercices interactifs, en illimité
- Accompagnement pédagogique par e-mail, messagerie ainsi que par téléphone et visio, réponse garantie en moins de 24h
- Mentorat de professionnels-experts **via 4 Rendez-vous privés**
- Supports avancés téléchargeables
- Programme d'aide à la valorisation des compétences pour améliorer sa visibilité et son employabilité
- Réception de toutes les mises à jour des contenus pédagogiques
- Frais de passage de la certification inclus

#### **BASE : 1079€**

- Accès aux contenus vidéos et exercices interactifs, en illimité
- Accompagnement pédagogique par e-mail, messagerie ainsi que par téléphone et visio dans un délai maximum 2 jours
- Mentorat de professionnels-experts **2 rendez-vous privés**
- Vidéos conservables 1 an
- Supports avancés téléchargeables
- Programme d'aide à la valorisation des compétences pour améliorer sa visibilité et son employabilité
- Frais de passage de la certification inclus

#### **LIGHT : 799€**

- Accès aux contenus vidéos et exercices interactifs, à volonté pendant toute la période de formation
- Accompagnement pédagogique par e-mail
- Délai maximum 3 jours
- Frais de passage de la certification inclus

# **OBJECTIF DE LA FORMATION ET COMPÉTENCES VISÉES**

À l'issue de la formation, le participant sera capable de mettre en œuvre les compétences suivantes :

● Construire votre site web en utilisant la solution gratuite et mondialement reconnue Wordpress.

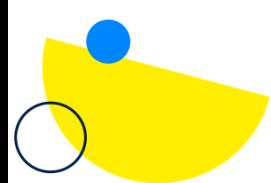

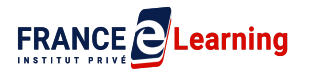

- Acquérir les compétences pour utiliser les fonctionnalités web au service de votre projet.
- Mettre votre site web en ligne et le faire vivre dans le temps

### **CONTENU**

#### **La prise en main de WordPress**

#### **Module 1 : Les premiers pas**

- 1.1: Introduction
- 1.2: La configuration
	- 1.2.1 : L'hébergement
	- 1.2.2 : Le nom de domaine
- 1.3: Familiarisez-vous
	- 1.3.1 : Se connecter
	- 1.3.2 : Commencer avec une page et un article
	- 1.3.3 : Les images et les médias
- 1.4: Conclusion

#### **Module 2 : Les écrans d'administration**

- 2.1 : Introduction
- 2.2 : Présentation générale
- 2.3 : La barre d'outils
	- 2.3.1 : Aller sur le site
	- 2.3.2 : Bonjour
	- 2.3.3 : Les options de l'écran, l'aide
- 2.4 : Le tableau de bord
- 2.5 : L'accueil, les mises à jours
- 2.6 : Les articles
- 2.7 : Les médias
- 2.8 : Les pages
- 2.9 : Les commentaires
- 2.10 : L'apparence : les thèmes
- 2.11 : L'apparence : le FSE
- 2.12 : Les extensions
- 2.13 : Les comptes
- 2.14 : Les outils
- 2.15 : Les réglages
- 2.16 : Conclusion

#### **Le Full Site Editing, l'éditeur de WordPress**

## **Module 3 : L'éditeur complet de site : Le FSE**

3.1 : Introduction

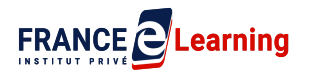

- 3.1.1 : Prérequis
- 3.1.2 : Votre site en Local
- 3.2 : La conception de site simple avec édition complète du site
	- 3.2.1 : Introduction
	- 3.2.2 : Bénéficier du FSE
	- 3.2.3 : Le thème de blocs
	- 3.2.4 : Trouver un thème de blocs
	- 3.2.5 : L'éditeur de blocs
	- 3.2.6 : Les blocs
	- 3.2.7 : Ajouter un bloc
	- 3.2.8 : Ajouter un article
	- 3.2.9 : Ajouter une page
	- 3.2.10 : La barre d'outils
	- 3.2.11 : Insérer une composition
	- 3.2.12 : Personnaliser une composition
	- 3.2.13 : L'interface de Styles
	- 3.2.14 : Les couleurs
	- 3.2.15 : Les éléments
	- 3.2.16 : La bichromie
	- 3.2.17 : Le point de focale
	- 3.2.18 : La typographie
	- 3.2.19 : L'apparence
	- 3.2.20 : Conclusion

3.3 : La conception de site personnalisée avec édition complète du site et les blocs thématiques

- 3.3.1 : Introduction
- 3.3.2 : L'outil d'insertion de blocs
- 3.3.3 : Les blocs de textes
- 3.3.4 : Les blocs de médias
- 3.3.5 : Les blocs de design
- 3.3.6 : Les blocs de widgets
- 3.3.7 : Les blocs thématiques
- 3.3.8 : Le bloc de navigation : le menu
- 3.3.9 : Le bloc de navigation : le sous-menu
- 3.3.10 : Le bloc de navigation : pratiquez
- 3.3.11 : Le bloc de navigation : réglages et réflexion
- 3.3.12 : Les blocs thématiques dans un modèle
- 3.3.13 : Les blocs thématiques dans le modèle de publication unique
- 3.3.14 : Le bloc de boucle de requête : présentation
- 3.3.15 : Le bloc de boucle de requête : ajouter
- 3.3.16 : Le bloc de boucle de requête : réglages
- 3.3.17 : Le bloc de boucle de requête : création d'une page blog
- 3.3.18 : Le bloc de boucle de requête : pratiquez
- 3.3.19 : Le bloc de contenus embarqués
- 3.3.20 : Conclusion

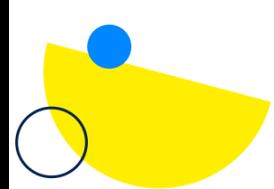

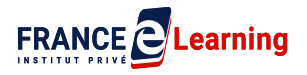

3.4 : La conception de site avancée avec modification complète du site: l'éditeur de site, les modèles et les éléments de modèles

- 3.4.1 : Introduction
- 3.4.2 : Les modèles et les éléments de modèles
- 3.4.3 : L'éditeur de modèles
- 3.4.4 : Créer un nouveau modèle
- 3.4.5 : Précisions
- 3.4.6 : Modifier un élément de modèle : l'en tête
- 3.4.7 : Intégrer un élément de modèle dans un modèle
- 3.4.8 : Créer et personnaliser un modèle
- 3.4.9 : Créer et personnaliser un modèle : pratiquez
- 3.4.10 : La personnalisation du modèle 404
- 3.4.11 : La personnalisation du modèle 404 : pratiquez
- 3.4.12 : L'affichage du modèle dans la page d'accueil
- 3.4.13 : La personnalisation du pied de page
- 3.4.14 : La personnalisation du pied de page : pratiquez
- 3.4.15 : Conclusion

#### **Cas pratique : le thème de blocs et le site 20.22**

#### **Module 4 : L'édition complète du site 20.22 avec le thème 20.22**

- 4.1 : Introduction
- 4.2 : Le thème et le site 20.22
- 4.3 : La page home
- 4.4 : La page about
- 4.5 : La page event
- 4.6 : La page film
- 4.7 : Le résultat souhaité
- 4.8 : Activer le thème 20.22
- 4.9 : L'éditeur : le site
- 4.10 : L'éditeur : les modèles du thème 20.22
- 4.11 : Les blocs du thème 20.22
- 4.12 Les compositions du thème 20.22
- 4.13 : Les compositions du site wordpress.org
- 4.14 : L'éditeur de blocs : la vue en liste
- 4.15 : La médiathèque
- 4.16 : Création des articles du site 20.22 (deux vidéos)
- 4.17 : L'intégration du logo du site 20.22
- 4.18 : L'ajout des trois pages du site 20.22 (deux vidéos)
- 4.19 : L'édition de contenu dans la page about
- 4.20 : L'édition de contenu dans la page film
- 4.21 : L'édition de contenu dans la page event
- 4.22 : L'édition de la navigation
- 4.23 : Le résultat obtenu : le site 20.22 en anglais
- 4.24 : La traduction du site 20.22 en français : le menu

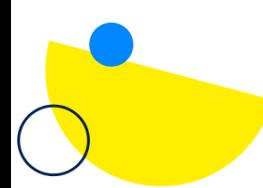

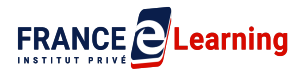

4.25 : La traduction du site 20.22 en français : le pied de page

4.26 : La traduction du site 20.22 en français : les articles (deux vidéos)

4.27 : La traduction du site 20.22 en français : les pages (deux vidéos)

4.28 : Le résultat obtenu : le site 20.22 en français

4.29 : Conclusion

#### **La maintenance, la sécurité et les fonctions avancées**

#### **Module 5 : Mettre à jour, sauvegarder, sécuriser, optimiser et analyser**

- 5.1 : Introduction
- 5.2 : La mise à jour de WordPress et des extensions
- 5.3 : La sauvegarde et la restauration de votre site
- 5.4 : La confidentialité
- 5.5 : Les cookies
- 5.6 : Pourquoi utiliser le HTTPS ?
- 5.7 : Le RGPD et WordPress : mettre son site en conformité
- 5.8 : Le SEO avec Yoast (les balises intégrées et l'optimisation)
- 5.9 : Suivre les performances de votre site avec Google Analytics
- 5.10 : Conclusion

#### **Conclusion de la formation**

# **MODALITÉS D'ÉVALUATION D'ATTEINTE DES OBJECTIFS DE LA FORMATION**

- QCM/Quiz
- Grille d'évaluation
- Travaux pratiques
- Tests de contrôle de connaissances et validation des acquis à chaque étape
- Echange avec le formateur par visioconférence (webinar), téléphone et mail

# **MOYENS PERMETTANT LE SUIVI ET L'APPRÉCIATION DES RÉSULTATS**

#### **Suivi de l'exécution :**

- Attestation d'assiduité mentionnant les objectifs, la nature et la durée de l'action et les résultats de l'évaluation des acquis de la formation.
- Relevé de connexions, signé par un représentant de l'organisme de formation indiquant :
	- La date de l'action et les heures de début et de fin d'utilisation du programme
	- La dénomination du ou des modules suivis.

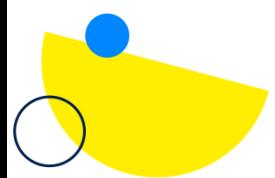

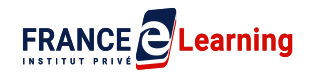

● Attestation de réalisation des unités, signée par un représentant de l'organisme de formation, détaillant les travaux finalisés en cohérence avec le programme de formation.

#### **Appréciation des résultats :**

- Recueil individuel des attentes du stagiaire
- Questionnaire d'auto-évaluation des acquis en début et en fin de formation
- Évaluation continue durant la session par des questionnaires de satisfactions envoyés par email ainsi que des échanges oraux avec nos conseillers.
- Remise d'une attestation de fin de formation
- Questionnaire d'évaluation de la satisfaction en fin de formation

# **MOYENS PÉDAGOGIQUES ET TECHNIQUES D'ENCADREMENT DES FORMATIONS**

#### **Modalités pédagogiques :**

- Évaluation des besoins et du profil du participant
- Apport théorique et séquences pédagogiques regroupées en différents modules,
- Cas pratiques
- Ouestionnaire et exercices
- Tests de contrôle de connaissances et validation des acquis à chaque étape
- Retours d'expériences
- Séquences pédagogiques regroupées en différents modules,
- Accès individualisé grâce à 1 login et 1 mot de passe par apprenant permettant le contrôle et l'évaluation par les tuteurs formateurs à partir d'une plateforme conçue spécialement pour le e-learning.

### **Référent pédagogique et formateur :**

Chaque formation est sous la responsabilité du directeur pédagogique de l'organisme de formation.

Le bon déroulement est assuré par le formateur désigné par l'organisme de formation : **Ludovic Bouvier**

CV du formateur (fichier joint)

# **CERTIFICATION PROFESSIONNELLE**

TOSA WORDPRESS ( <https://www.francecompetences.fr/recherche/rs/6208/> ) déposée auprès de France Compétences le 14/12/2022

# **Niveau opérationnel (score Tosa 551 à 725)**

Maîtriser l'interface de WordPress en vue de la paramétrer et de gérer différents utilisateurs d'un site et leurs statuts

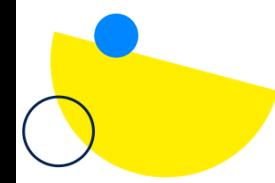

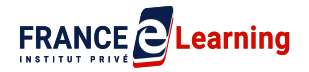

Installer, configurer et intégrer une extension dans une publication en vue de personnaliser son site

Gérer ses articles et leur publication en vue d'illustrer et d'optimiser leur contenu

Gérer l'apparence d'un site internet par la personnalisation d'un thème sous WordPress

#### **Niveau avancé (score Tosa 726 à 875)**

Gérer les paramètres techniques d'un site afin d'en maîtriser le contenu

Concevoir une navigation interne à l'aide d'ancres, de menus et de widgets afin de faciliter la navigation

Configurer les différentes options proposées par WordPress afin de maîtriser le contenu du site

Manipuler l'activation et la suppression des thèmes en vue d'en changer sans perdre de données

### **Niveau expert (score Tosa 876 à 1000)**

Maîtriser tous les paramètres WordPress pour personnaliser son interface et optimiser son utilisation

Maîtriser les extensions et les widgets WordPress et utiliser toutes les fonctionnalités proposées afin de personnaliser un site

Maîtriser toutes les options WordPress pour la mise en forme, mise en page et gestion de contenu afin de sécuriser son site et optimiser l'utilisation du CMS

Développer les thèmes parents et modifier les thèmes enfants afin d'adapter au plus juste la personnalisation du site à ses besoins Modalités d'évaluation :

### **Test adaptatif en ligne**

Algorithme adaptatif : le niveau des questions s'adapte au niveau du candidat tout au long du déroulement du test

Scoring mathématique IRT (Item Response Theory) : score sur 1000

Typologies de questions : activités interactives (relier, glisser-déposer, cliquer sur zone, listes déroulantes, etc.), QCM et exercices de mises en situation dans l'environnement WordPress rencontrées en entreprise

Format du test : 35 questions – 60 minutes

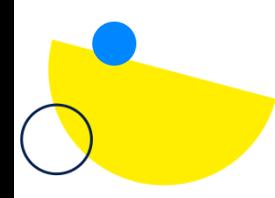

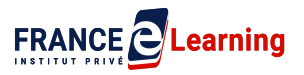

**VOUS AVEZ UNE QUESTION SUR CETTE FORMATION ? Contactez notre responsable pédagogique sur [pedagogie@franceelearning.fr](mailto:pedagogie@franceelearning.fr)**

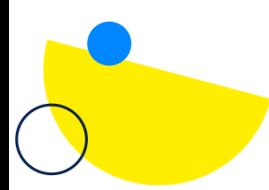